## **Anleitung für Formatierung der SD-Karten (Audio/Kamera)**

**Notfallnummer** (bei Fragen, Störung und Problemen mit der Audio-/Video-Aufnahme oder der Datenübertragung) **(+43) 676 5451988**

## **Formatierung der Audio-SD-Karte**

▪ Verwenden Sie den Schieber auf der Seite des Geräts, um es einzuschalten (Power) (siehe Abb. 1). Drücken Sie die "Menu"-Taste, um ins Hauptmenü zu gelangen (Abb. 2).

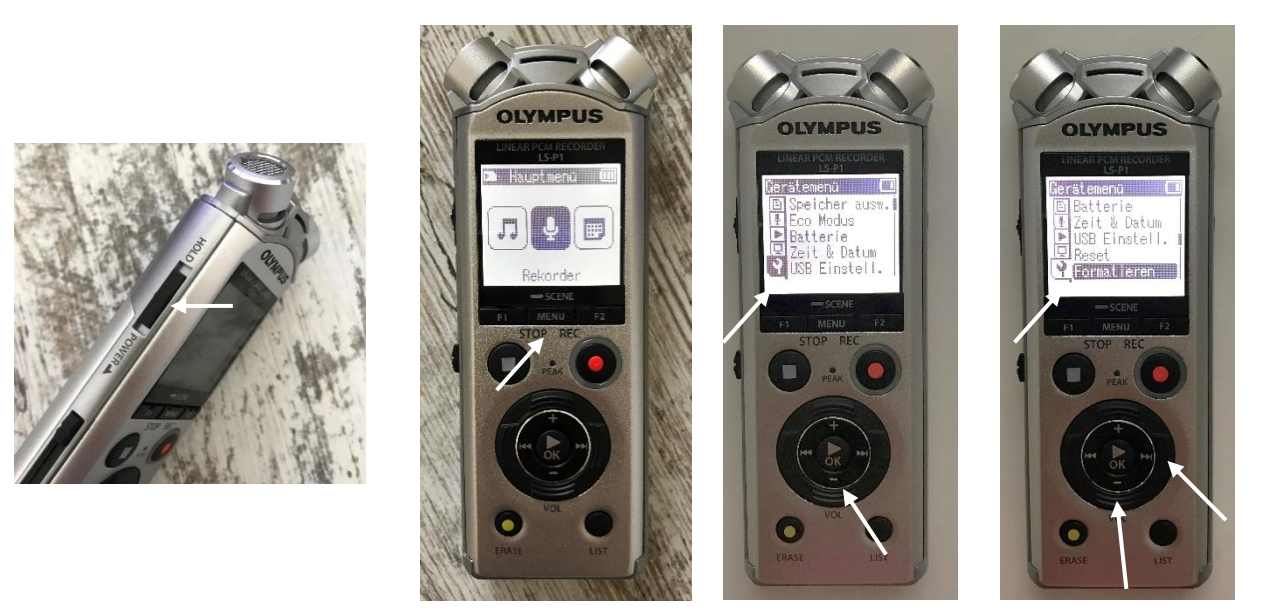

**Abb. 1 Abb. 2 Abb. 3 Abb. 4**

- Verwenden Sie die Minus-Pfeiltasten, um im Menü zu "Gerätemenü" (Schraubenschlüssel) zu navigieren (Abb. 3). Verwenden Sie im Anschluss die Rechts- und Minus-Pfeiltasten, um zur Auswahl "Formatieren" zu gelangen (Abb. 4). Drücken Sie OK (in der Mitte).
- Wählen Sie wieder mit den Pfeiltasten "microSD Karte" aus und bestätigen Sie mit OK (Abb. 5). Wählen Sie "Start" aus und drücken Sie erneut auf OK (Abb. 6). Dadurch werden alle auf dem microSD-Karte gespeicherten Informationen gelöscht.

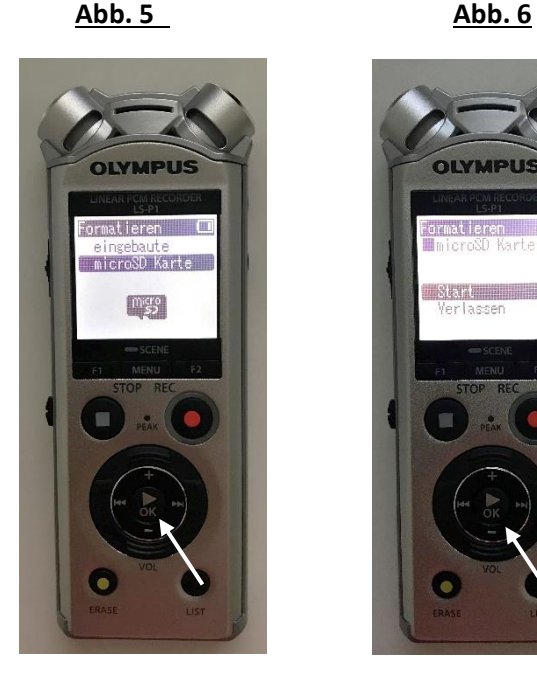

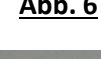

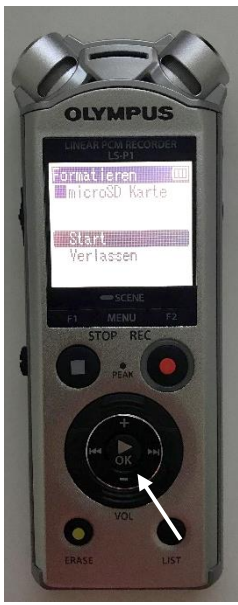

## **Formatierung der Video-SD-Karte**

▪ Klappen Sie die LCD-Anzeige auf (siehe Abb. 1). Verwenden Sie den beweglichen Kipp-Knopf oben links, um ins Menü zu gelangen. Bestätigen Sie durch Drücken dieses Knopfes. Wählen Sie im Menü "Setup" aus und bestätigen Sie erneut (siehe Abb. 2)

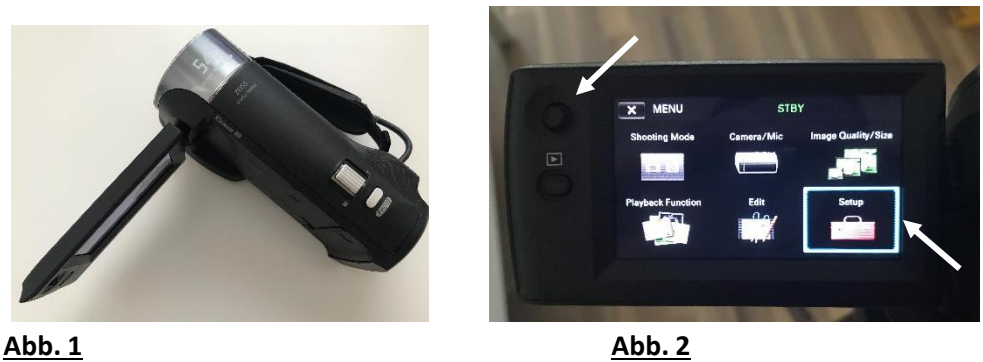

■ Wählen Sie im Setup "Format" und anschließend "Memory Card" aus (Abb. 3 & 4)

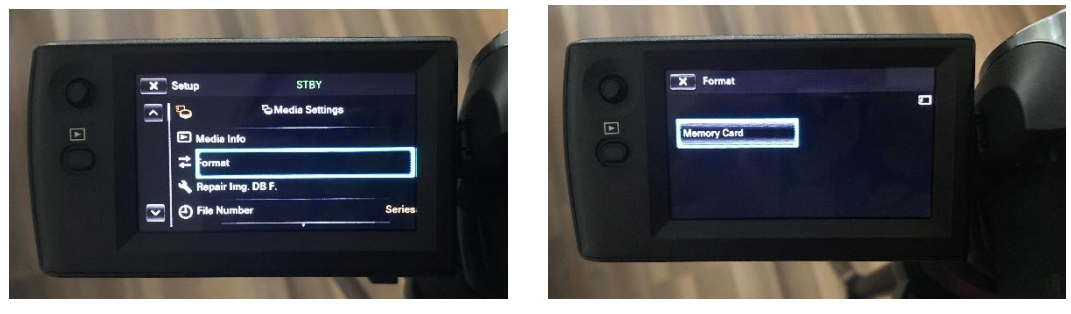

**Abb. 3 Abb. 4**

Bestätigen Sie die Formatierung der SD-Karte mit "OK" (Abb. 5) bzw. indem Sie den beweglichen Kipp-Knopf drücken. Dadurch werden alle auf der SD-Karte gespeicherten Informationen gelöscht.

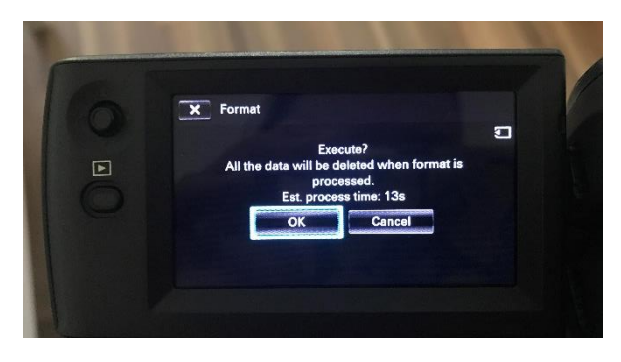

**Abb. 5**